**Boot Computer with CentOS 6.x (e.g: CentOS 6.4) OS Installation CD/DVD.**

1. Select Install or Upgrade existing system options.

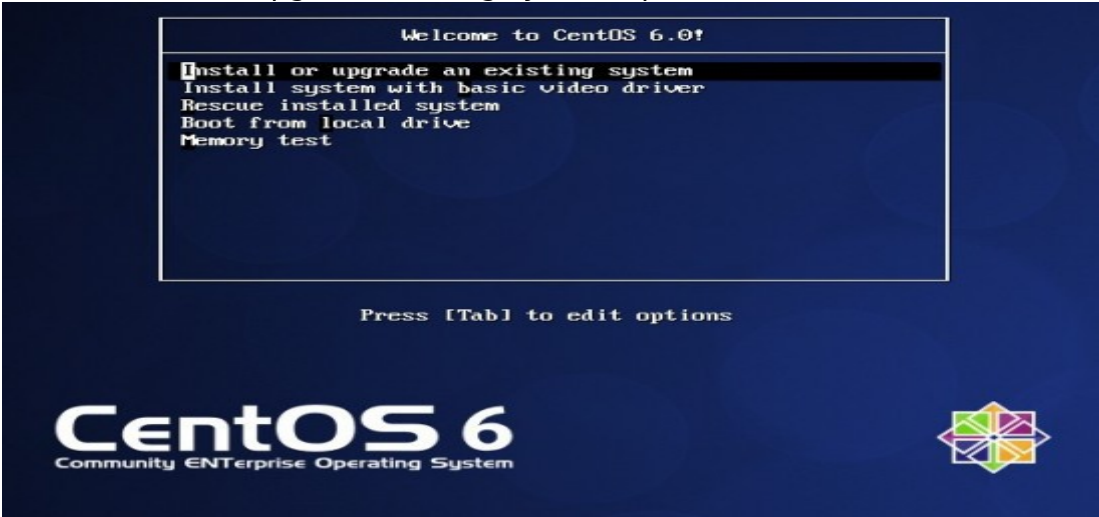

2. Choose skip media test as it may take long time to check media.<br>Netcome to Centus for  $\times$ 86 64

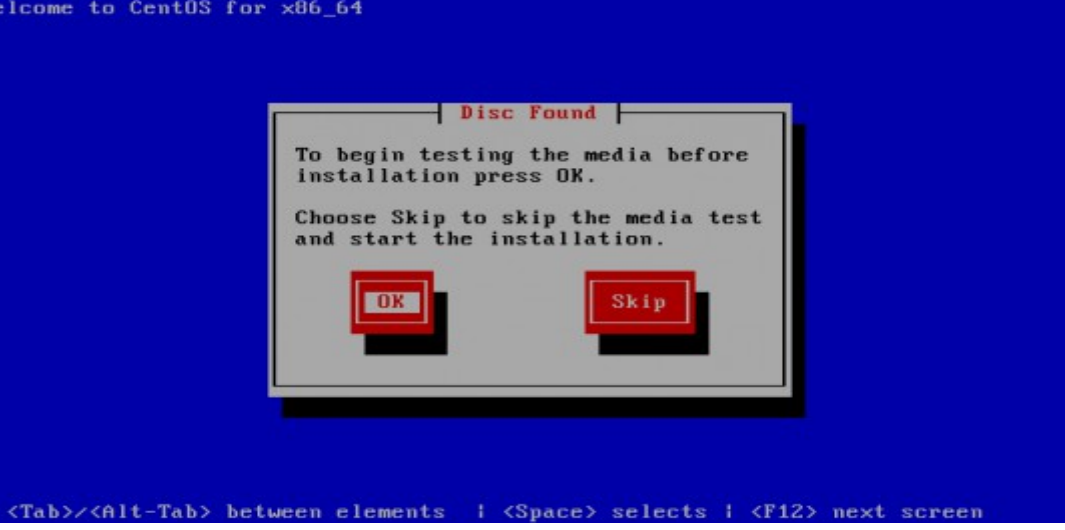

3. CentOS 6.x Welcome Screen press Next

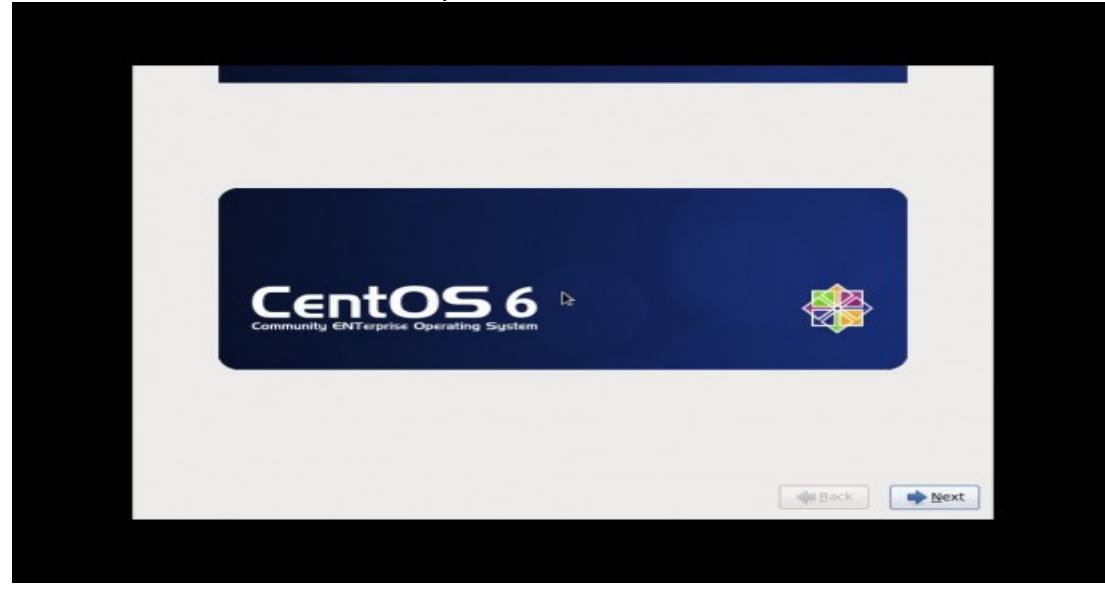

4. Language Selection.

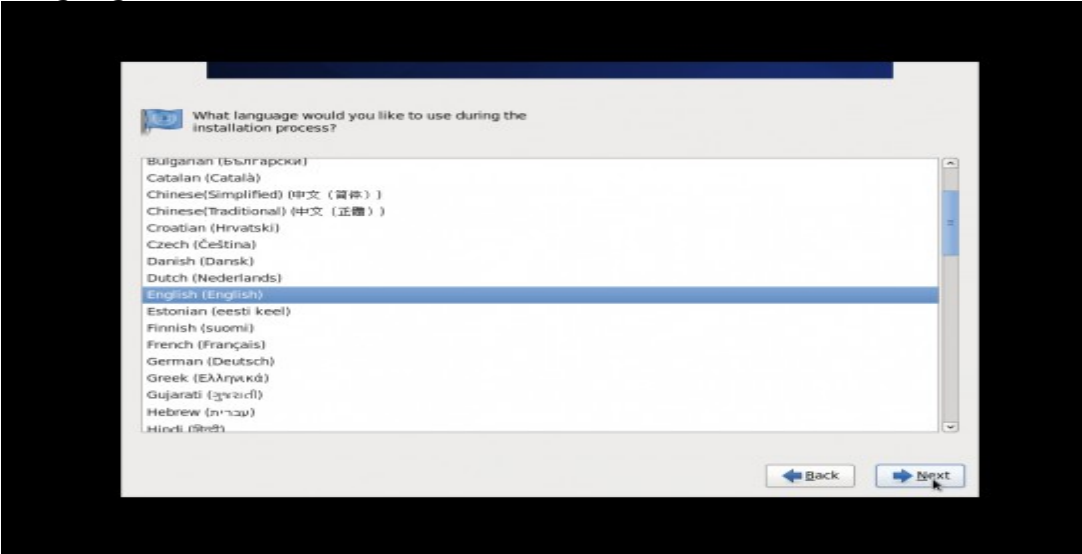

#### 5. Select appropriate Keyboard.

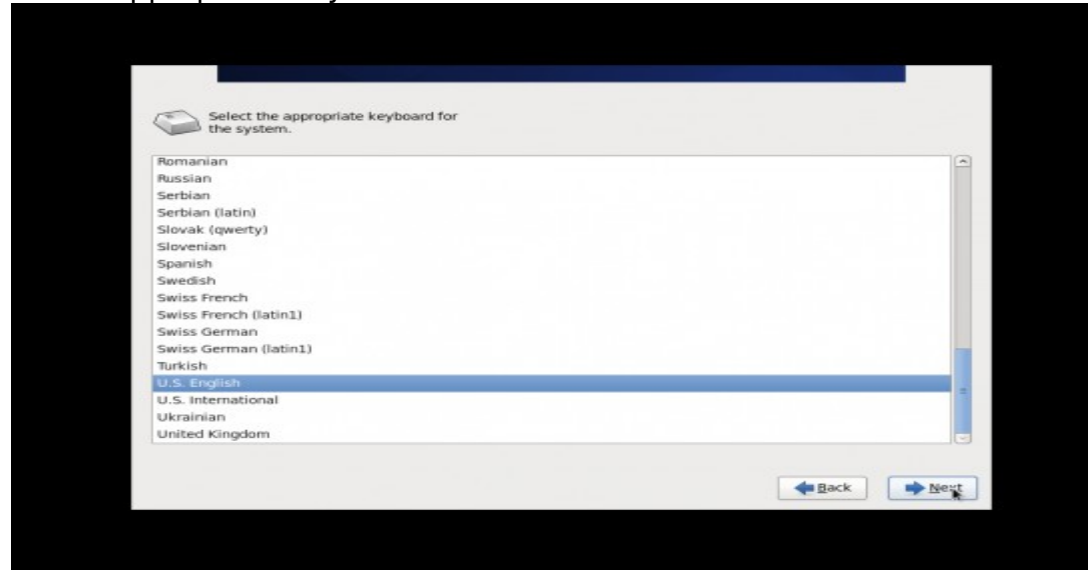

6. Select Basic Storage Device if your hard drive is attached locally

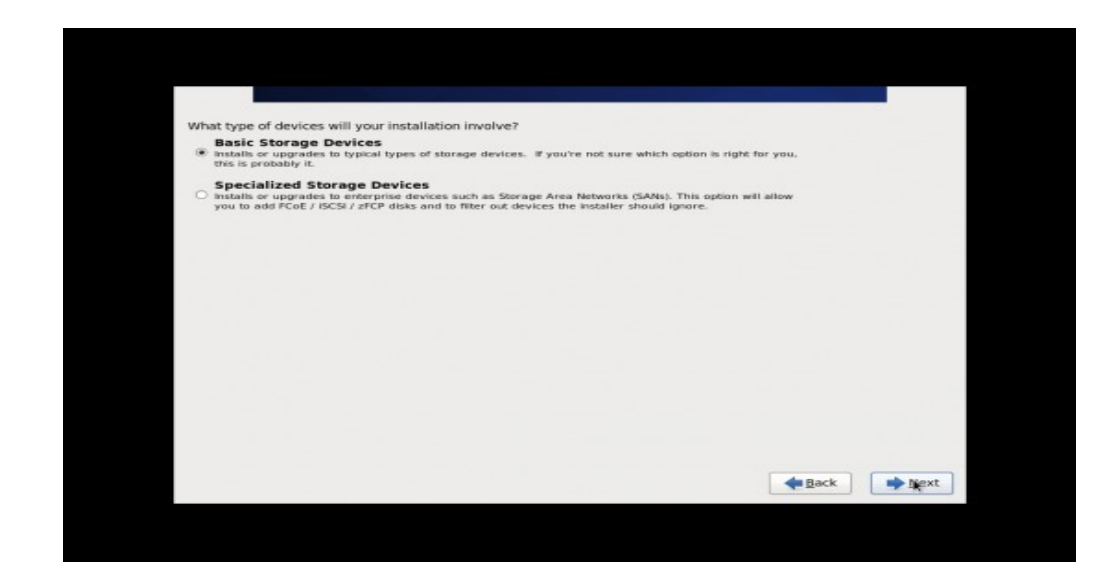

7. Give a Hostname to the server and click on Configure Network button if you want to configure network while installation.

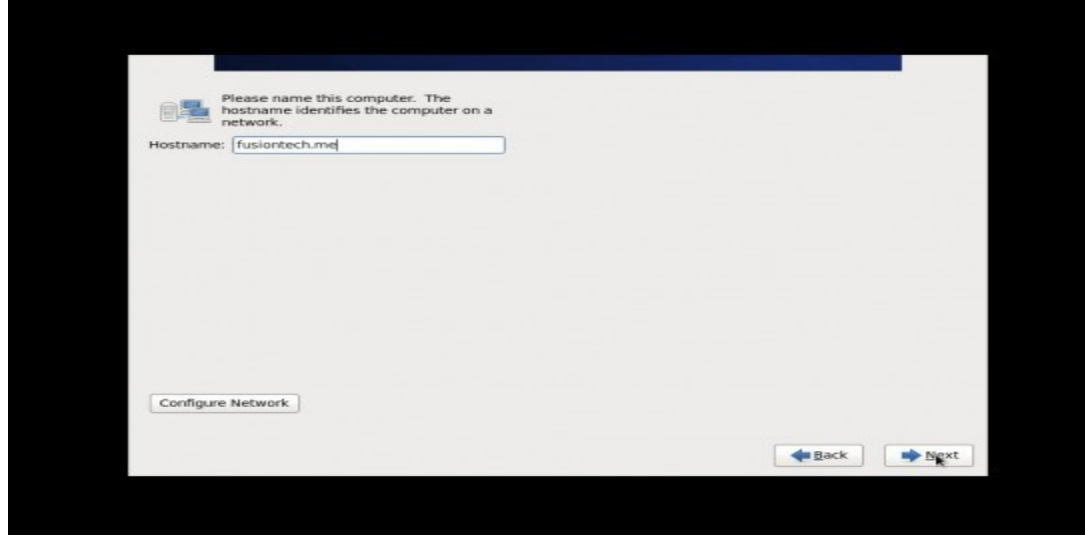

8. Select Time Zone.

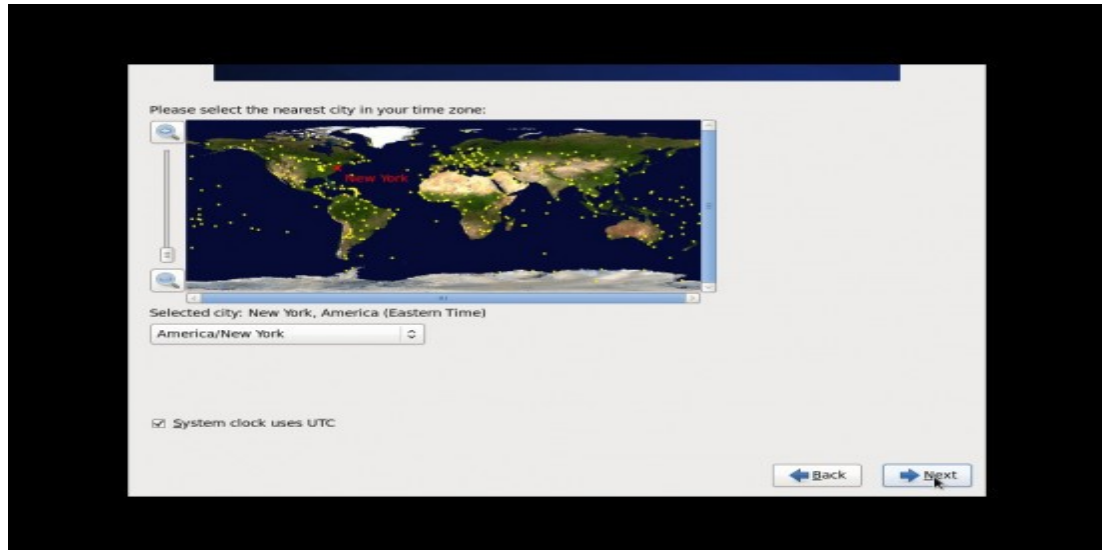

#### 9. Give a root password.

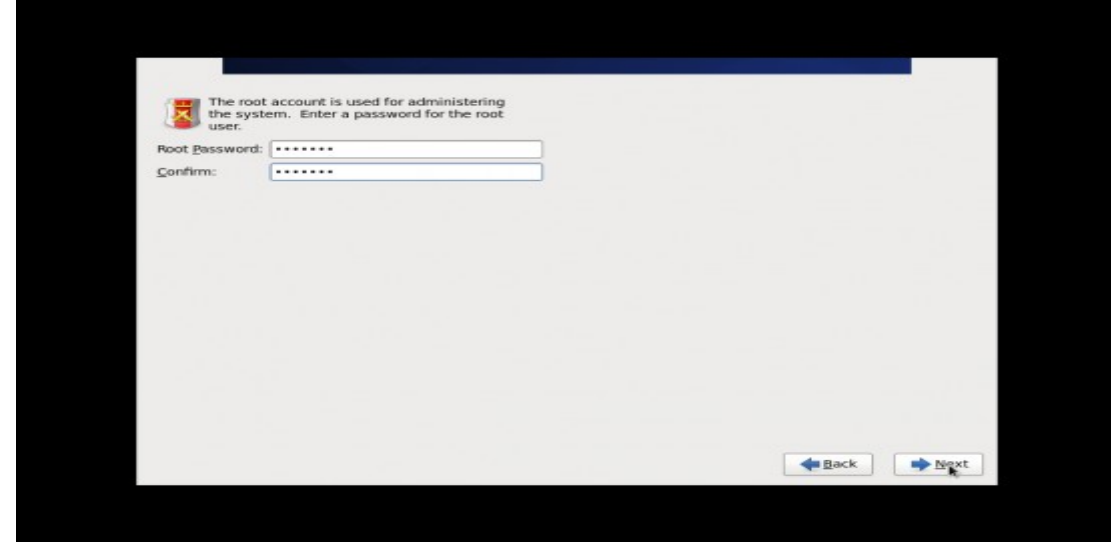

10.Select appropriate partitioning as per your requirement.

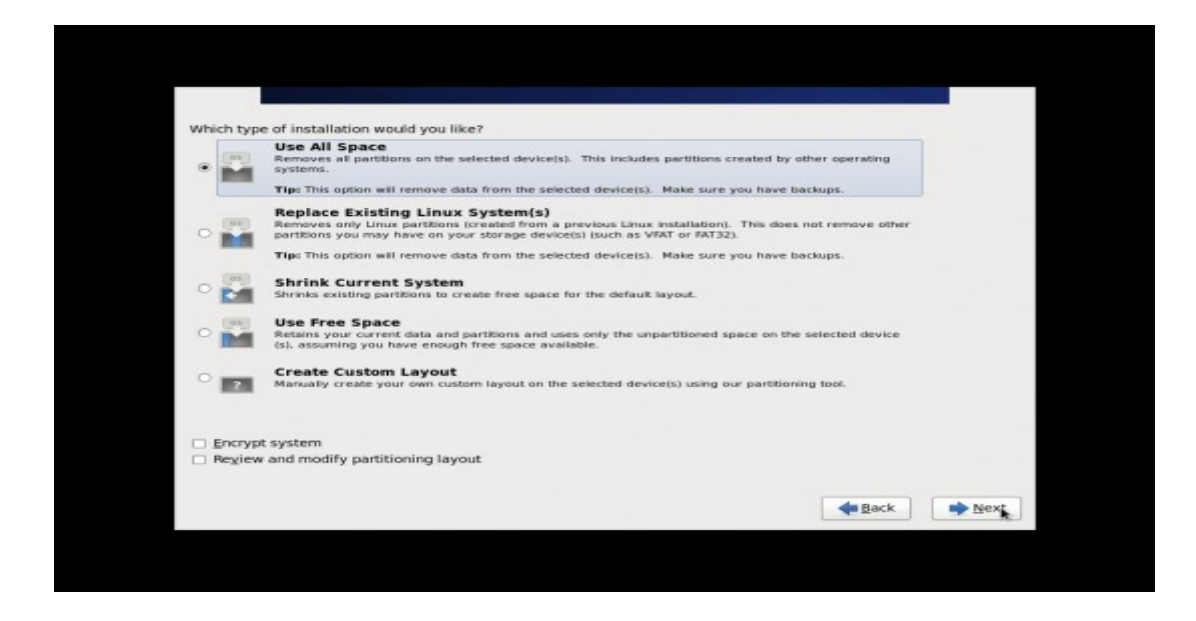

11.Select the applications you want to install, you can choose Customize now and click Next.

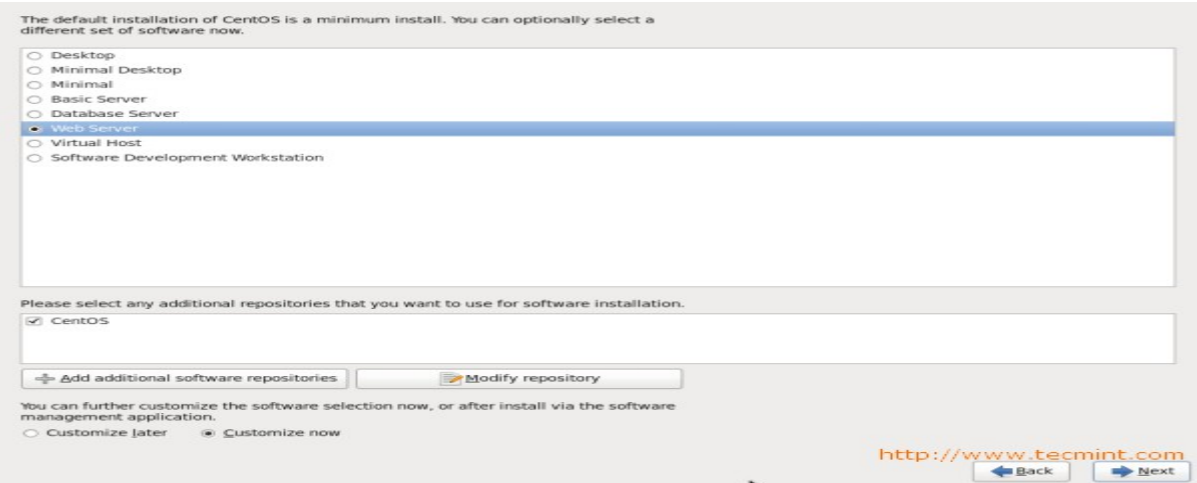

12.Select all the applications/packages to install and click Next.

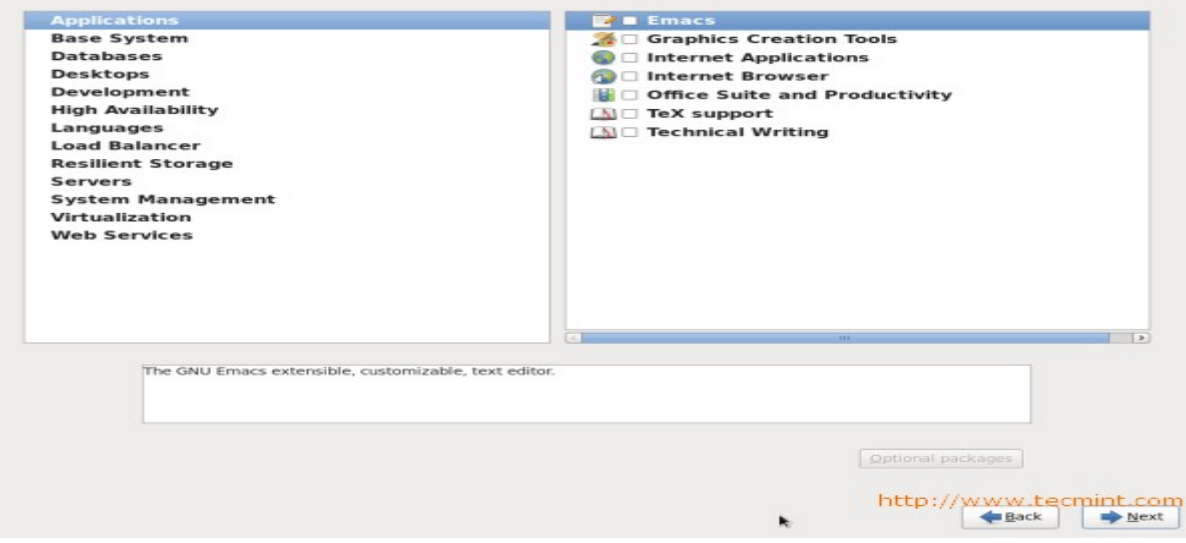

# **Linux Installation (CentOS 6.x x86 64 en)**

## **1. Install**

At the screen where you choose Centos **Basic Server** click on **Customize now** and in the following screen add the following packages carefully:

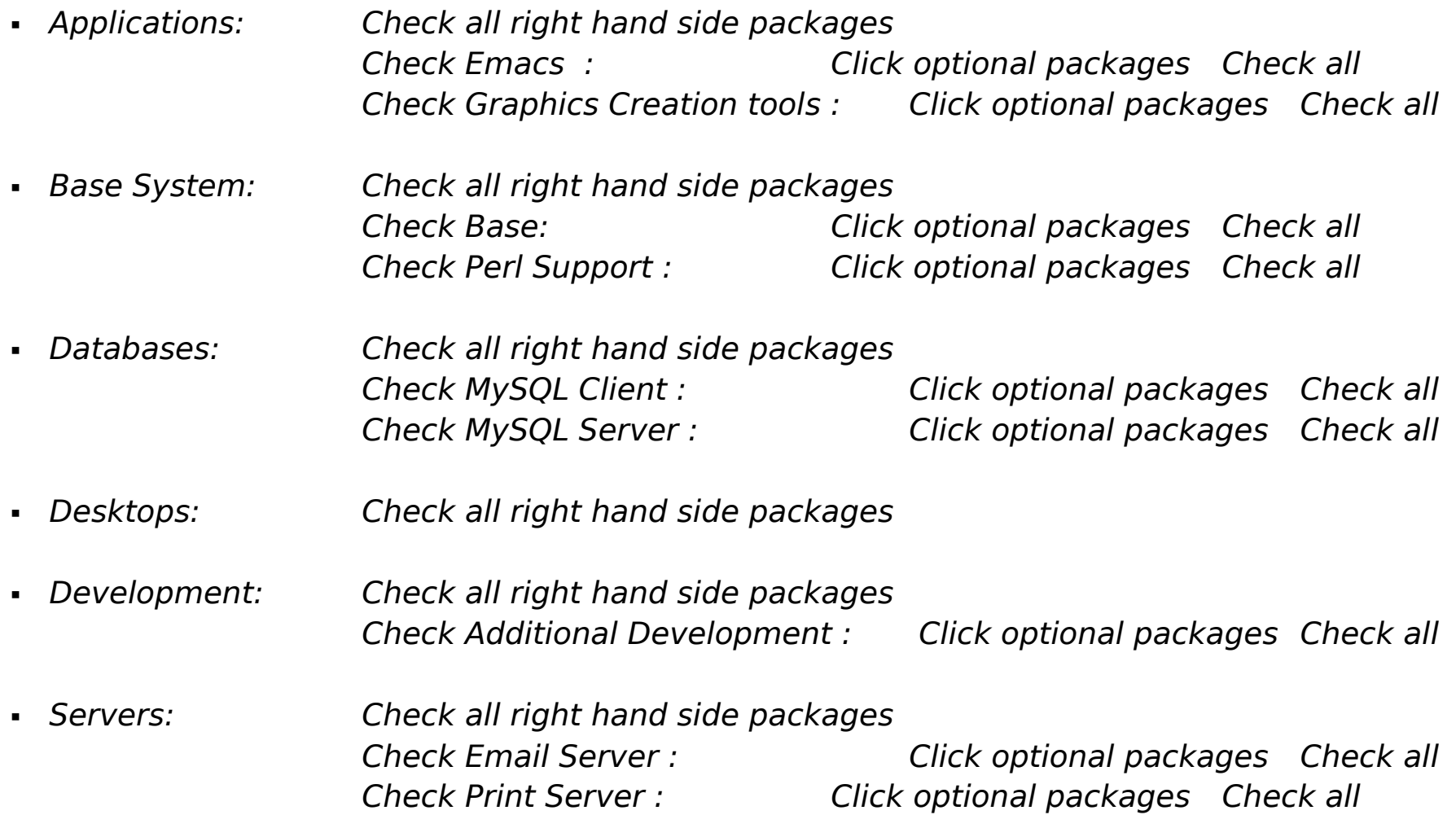

 Web Services: Check all right hand side packages Check PHP Support : Click optional packages Check all Check Web Server : Click optional packages Check all

## **Note**: IF ANY POPUP REGARDING ANY MISSING DEPENDENCIES OCCURS, CLICK **CONTINUE.**

13.Installation started, this may take several minutes as per selection of packages.

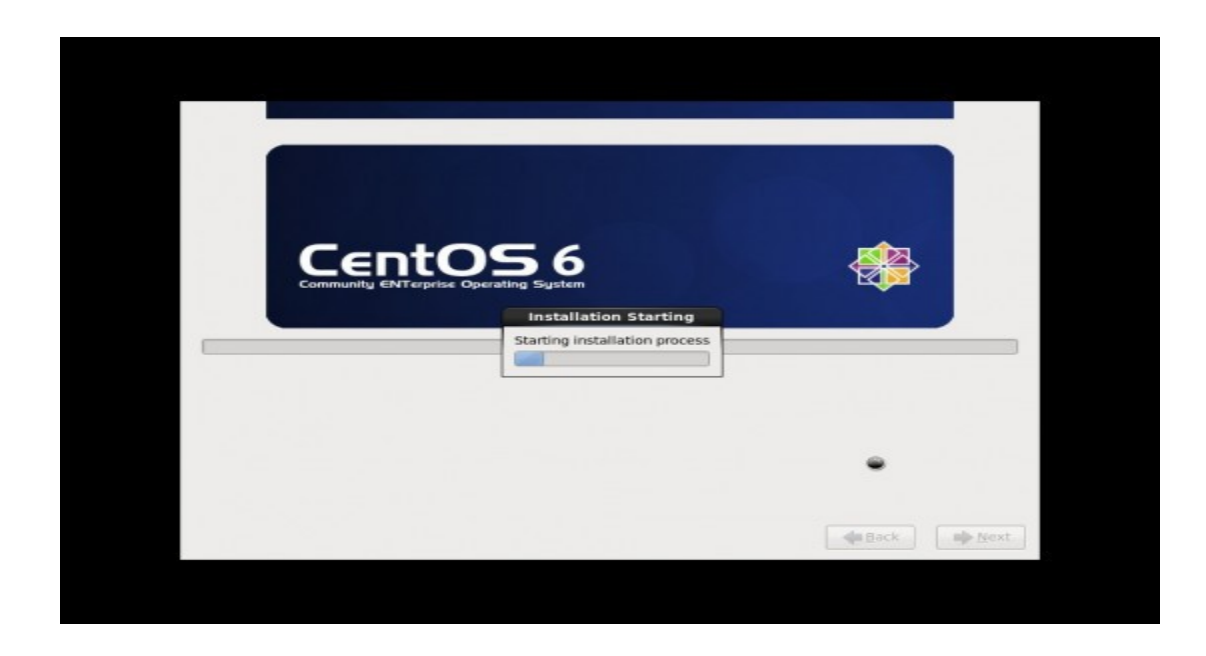

### 14.Installation completed, Please remove CD/DVD and reboot system and login as root by username: root and give root password

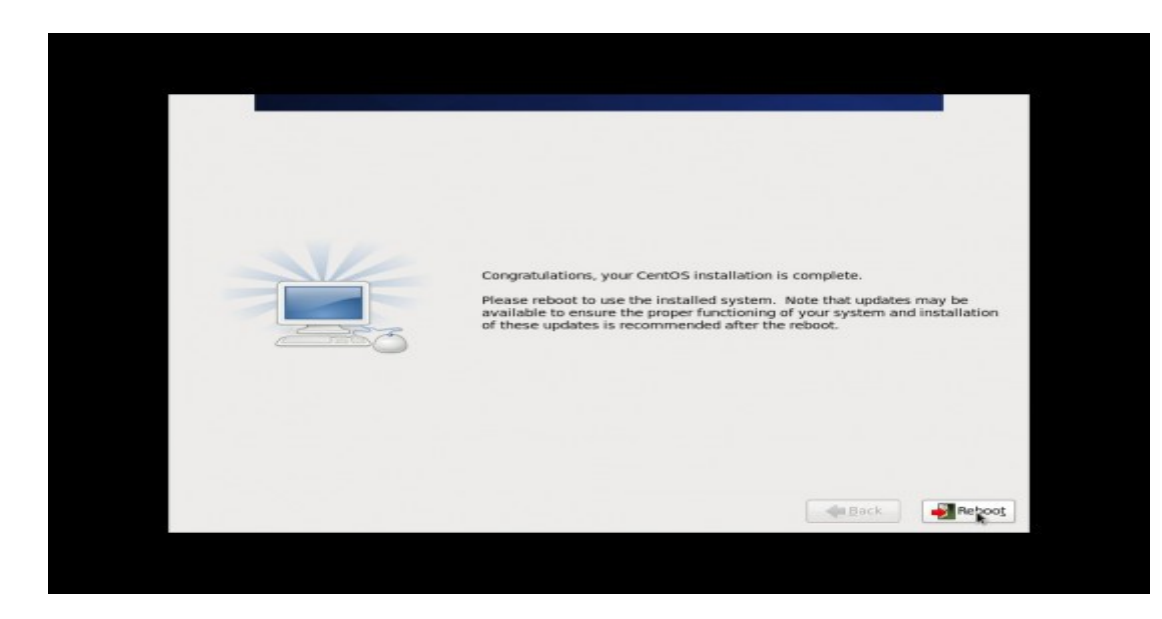